1. Адрес за регистрация в електронен дневник: [https://student.adminplus.bg](https://student.adminplus.bg/)

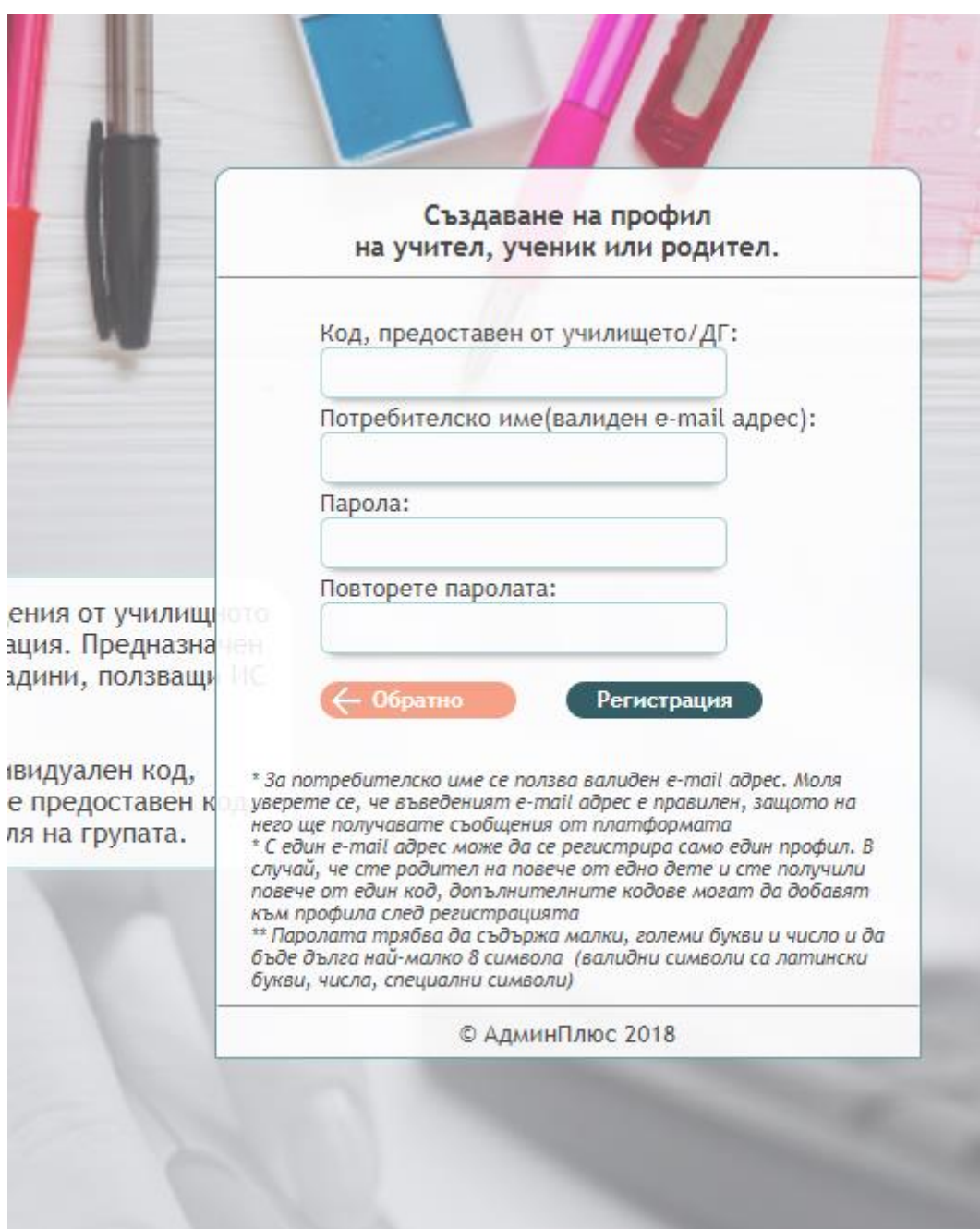

- 2. Регистрация :
	- Въвежда се кода, предоставен от училището (само при регистрация,еднократно)
	- Въвежда се електронна поща (валиден e-mail), което е потребителското име
	- Създава се парола. Тя трябва да съдържа малки, големи букви (на латиница), числа и символи .

След успешна регистрация, входа в платформата е с потребителско име и парола.

- 3. За регистрирани потребители (от миналата учебна година) не е необходима нова регистрация.
	- При забравена парола, въвеждате адреса на е-поща с която сте се регистрирали, избирате "Забравена парола". На е-поща ще получите линк, активен 15 мин., за да промените паролата си.

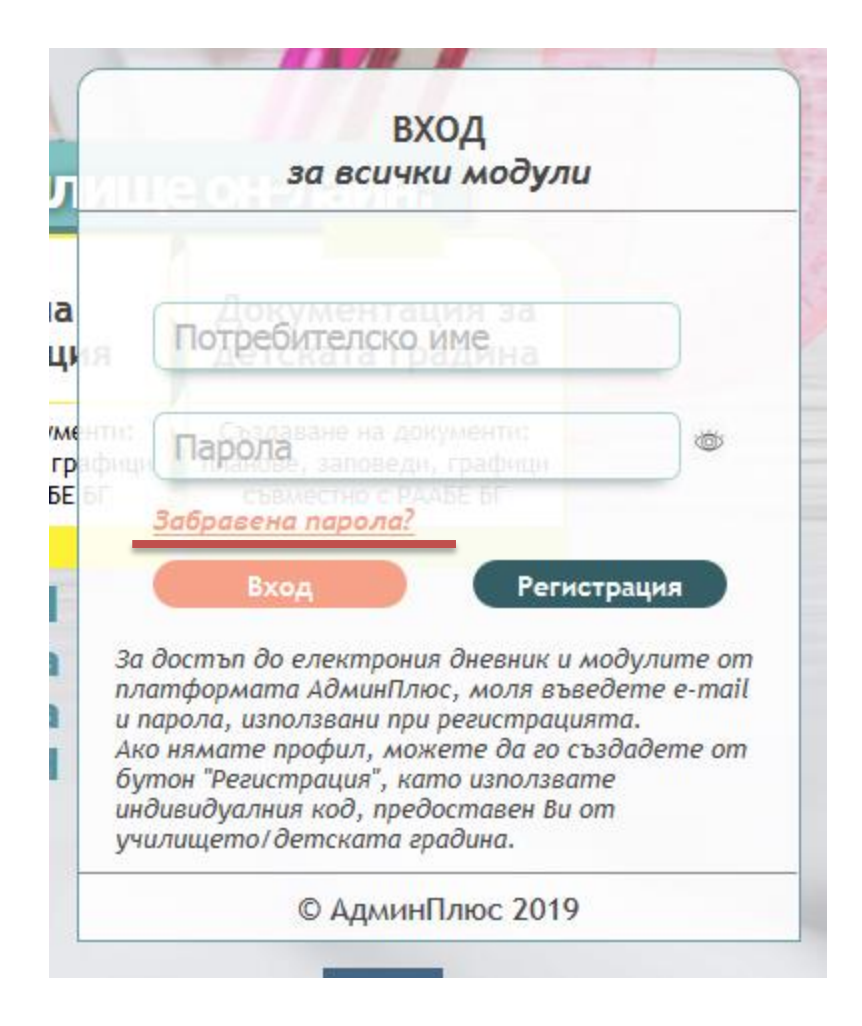